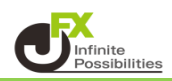

1 【ポジション一覧】に表示されているポジションが現在持っているポジションです。 決済注文をだしたポジションの行の | をクリックします。

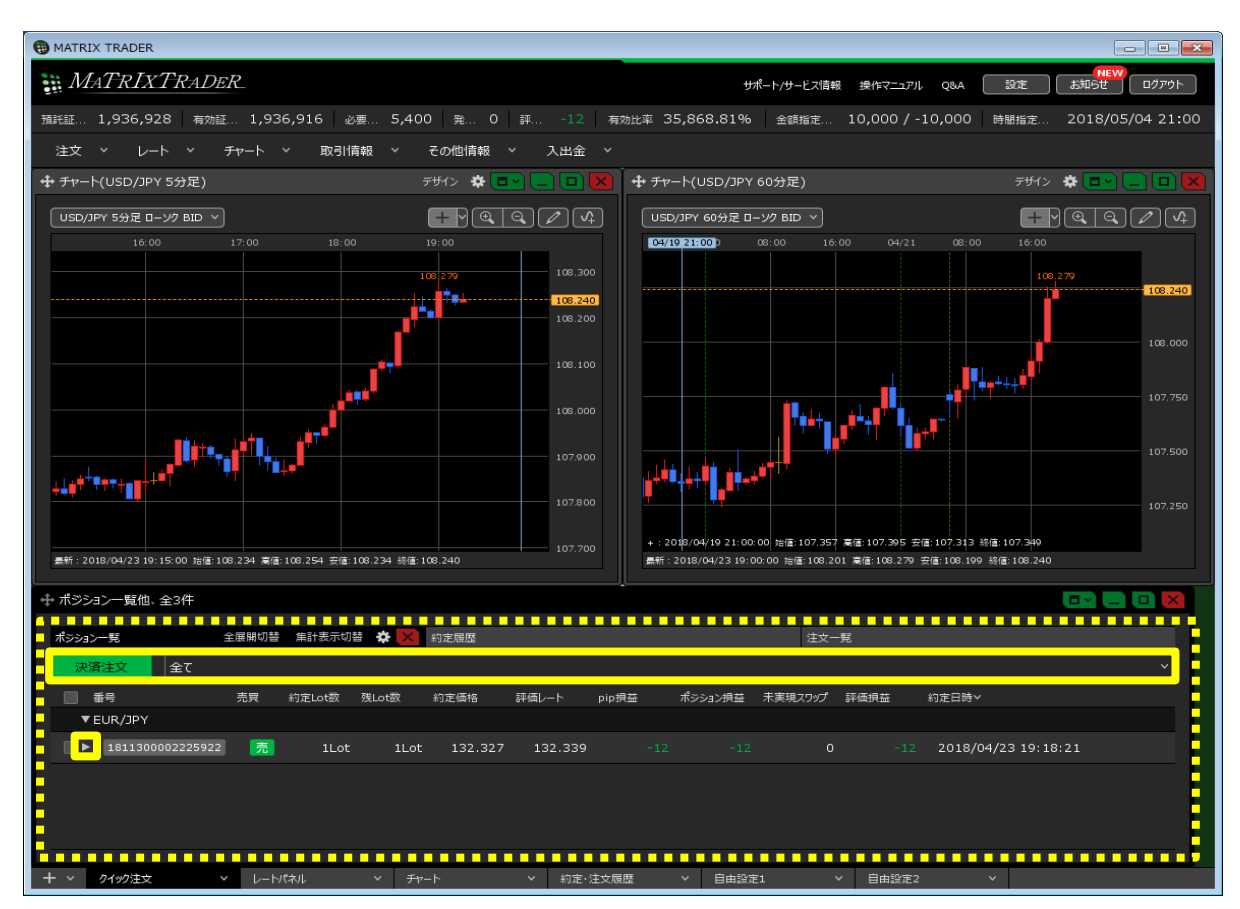

2 選択したポジションの行の下に、該当ポジションへ発注している決済注文が表示されました。

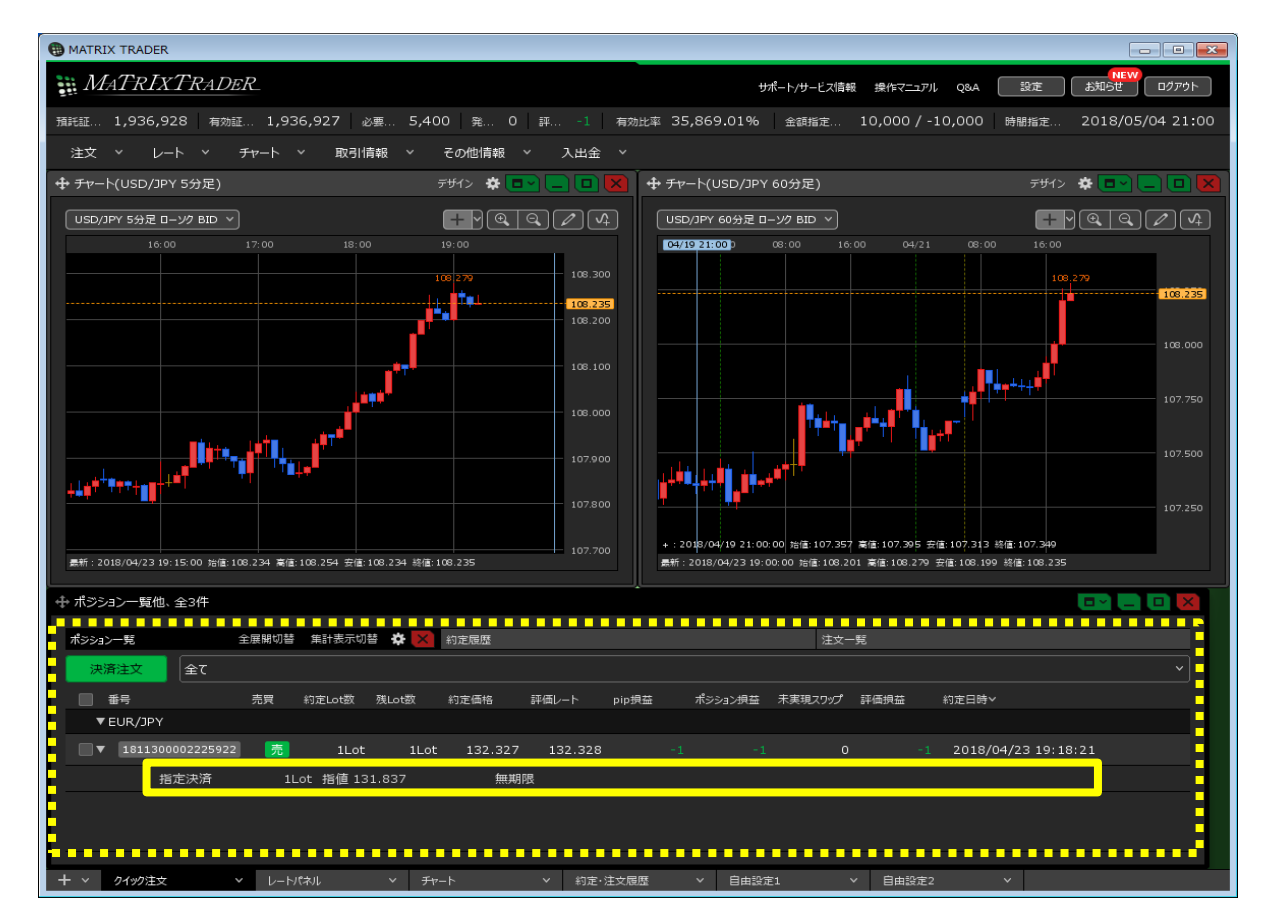